## **Pygame Basics**

**Pygame** is a set of Python modules designed for writing video games. It runs on a variety of platforms, including Windows, Linux, and OS X. Like any module, use import to access it.

In order to draw objects, display images, write text, and so on, we must first create a **surface**. A surface is a two-dimensional array of pixels, each of which has a set of coordinates  $(x, y)$ . Unlike in mathematics, the lop left pixel is (0, 0), and the values of x and y increase as the surface moves right and down. In Pygame, an instance of the Surface class can be created using set\_mode(WIDTH, HEIGHT) from the pygame.display module. Pygame will need to be initialized, so be sure to call  $pygame.init()$  at the start of any program.

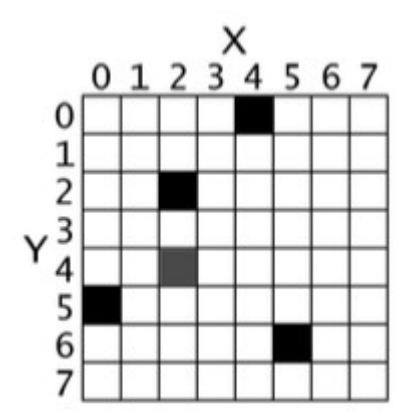

Once the surface has been created, the remainder of a typical Pygame program is a loop that contains three main components: an **event loop**, which handles things like key presses and mouse clicks; code for the **game logic**, which describes the rules and structure of the game; and **drawing commands**, which display graphics on the surface. These will be discussed later.

## **Basic Structure For a Pygame Program**

```
# Imported modules and initialization (add as necessary)
import pygame
pygame.init()
# Create a surface for drawing
SURF_WIDTH, SURF_HEIGHT = 400, 300
SCREEN = pygame.display.set_mode((SURF_WIDTH, SURF_HEIGHT))
pygame.display.set_caption("My Pygame Program")
# MAIN GAME LOOP
running = True
while running:
     # Check event queue for actionable items
     for event in pygame.event.get(): 
         # Exit the program
         if event.type == pygame.QUIT:
             running = False
     # Game logic goes here
     # Drawing commands go here
     # Update the display and increment the clock
     pygame.display.update()
# Shut down pygame
pygame.quit()
```
## **Pygame Basics**

Answer the following questions.

- 1. What are the coordinates of the five darkened pixels in the sample surface?
- 2. What is the purpose of the While True statement on line 10 of the Basic Structure example?

Write programs that accomplish each task, using appropriate programming conventions.

- 3. Create a 500 x 400 pixel surface with the caption "Hello There!". Use the fill() method of Surface to change the background colour to blue, (0, 0, 255). Add this method call where the drawing commands should go, just before pygame.display.update().
- 4. Create a 250 x 250 pixel surface, filled black, with the caption "Random Pixels". Use the set\_at() method of Surface to change the colour of a random pixel – from  $(0, 0)$  to  $(250, 250)$  -- to a random RGB value, such as (255, 105, 180). Watch as the surface slowly fills with coloured dots.
- 5. The set\_clip() method takes four arguments (left, top, width, height) to define the area on the surface that can be drawn on (known as the **clipping area**). Modify your program above to set the clipping area to a smaller portion of the surface, to verify that portions outside of the clipping area are not coloured.
- 6. Using the fill() method, change the background colour of the surface so that it cycles through every possible RGB combination from (0, 0, 0) to (255, 255, 255). To prevent flickering, import the time module and call the sleep() method with an argument of 0.1 seconds.